# *KURZ***-Anleitung für Bedienkonsolenfunktion:**

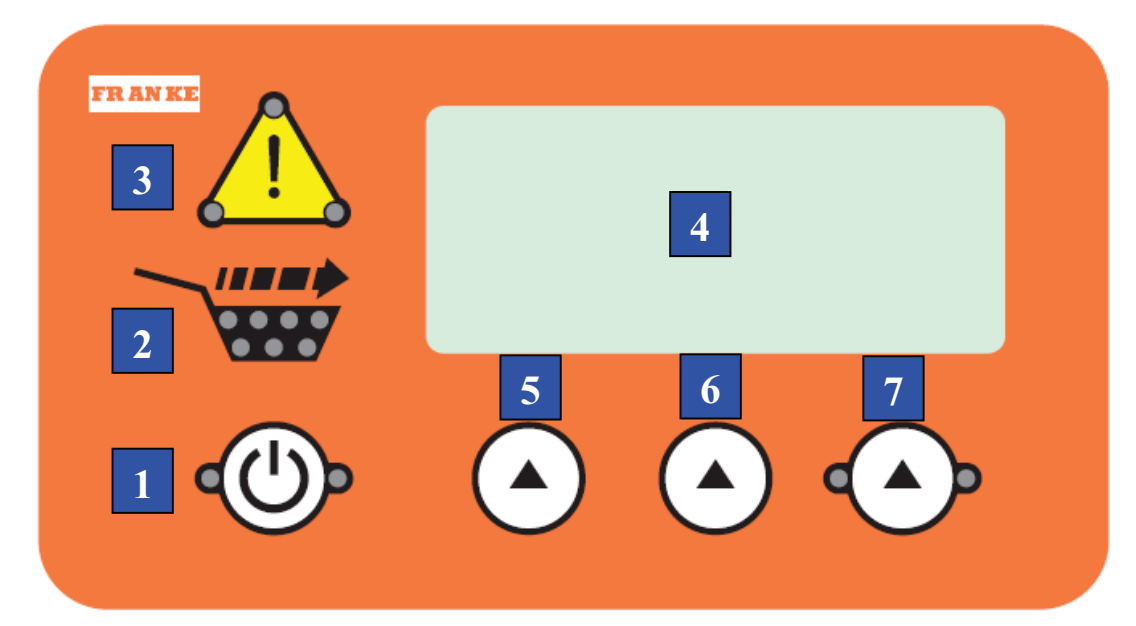

Jede Bahn-Bedienkonsole verfügt über folgende Touchpads, Anzeigelampen und LED-Anzeigen:

- **1. Touchpad Bahn-STROM** (Mit grünen LED-Leuchten für links und rechts) Drücken, um eine einzelne Bahn EIN- oder AUSZUSCHALTEN:
	- Touchpad drücken und 4 Sekunden gedrückt halten, um die Bahn einzuschalten. Die Lampen bleiben an.
	- Touchpad drücken und 4 Sekunden gedrückt halten, um die Bahn auszuschalten. Die Lampen erlöschen.

**ANMERKUNG:** Die Bahn nicht auf EIN schalten, bevor der Fülltrichter mit Fritten gefüllt ist.

- **2. Grafik "Füllung BEREIT"** (mit 7 grünen LED-Lampen innerhalb des Korbsymbols): Wenn die Lampen leuchten, ist die Bahn bereit, in einen Frittierkorb auszugeben.
- **3. Achtungs-/Warnungssymbol (mit 3 LED-Lampen an den Ecken):**
	- Das Symbol teilt den Bahnstatus mit:
	- Keine Lampen an Gerätestatus O.K.
	- Lampen AN Die gefrorenen Fritten im Fültrichter gehen zur Neige, die Einheit gibt aber weiterhin aus.
	- Lampen blinken Fehlerzustand. Siehe Anzeige (**4.**) für Fehlermeldung & WH. Abschnitt 1.4.

### **4. Anzeigefenster für Meldungen**

- Zeigt aktuelle Betriebstemperatur des Gefrierfachs (in oberer rechter Ecke der linken Anzeige)
- Zeigt Fehlermeldungen (**Err04** usw.) sowie mögliche Ursachen und Abhilfen
- Zeigt Geräteeinricht- und Diagnoseprogramme mit möglichen Maßnahmen oder Entscheidungsoptionen.

### **5-7 Programmentscheidungs- oder Aktions-Touchpads**

Drei Touchpads sind im gleichen Abstand unter dem Anzeigebildschirm, der Optionen anzeigt, angebracht: **Erh** (erhöhen) **Verr** (verringern) **OK** usw. Das Touchpad Aktion unter der Option (Erh/Verr/OK) verwenden, um diese Aktion einzuleiten.

### F3D3 Wartungshandbuch Einrichtprogrammierung / Abschnitt S1 **FRANKE**

# **S1 Vorgaben für geografischen Bereich**

**ANMERKUNG:** Für die Geräte wurden Grundvorgabewerte aufgestellt, basierend auf Versandzielort und Nutzungsbereich. Folgen Sie diesem Verfahren, um den Grundeinrichtbereich zu bestätigen oder zu ändern.

- 1) Gerät ans Netz angeschlossen lassen.
- 2) Netzstromschalter auf **EIN** schalten.
- 3) Strom an der Bahn muss auf **AUS** geschaltet sein. Die Anzeige ist leer oder zeigt die aktuelle

Gefrierfachtemperatur, je nach Bahn.

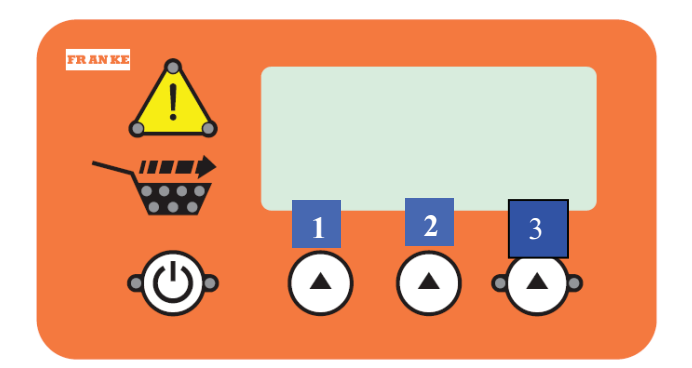

*ANMERKUNG: Alle Programmierungen werden mittels der drei oben gezeigten und 1, 2 und 3 markierten Auswahlschaltflächen vorgenommen.* 

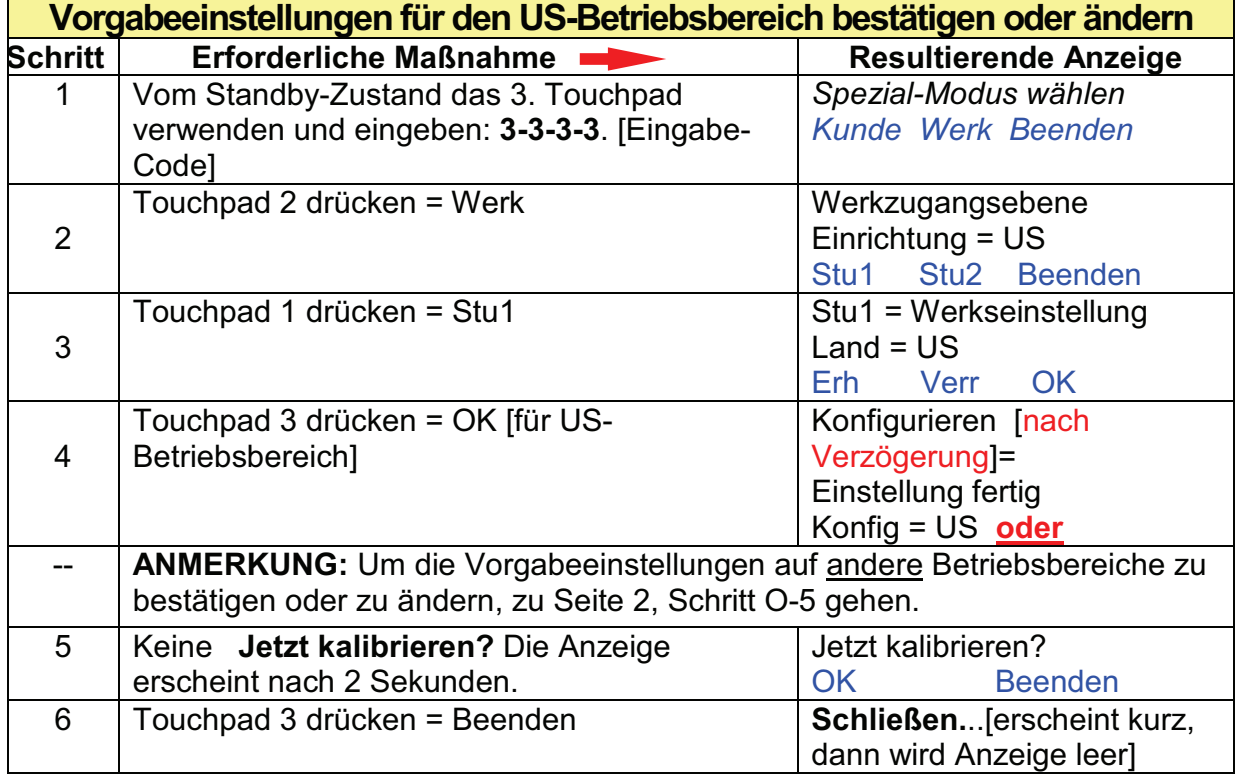

**\*\*\* FÜR JEDE BAHN WIEDERHOLEN \*\*\* FÜR JEDE BAHN WIEDERHOLEN \*\*\***

Rev. 1 4/2010

F3D3 Wartungshandbuch Einrichtprogrammierung / Abschnitt S1 **FRANKE** 

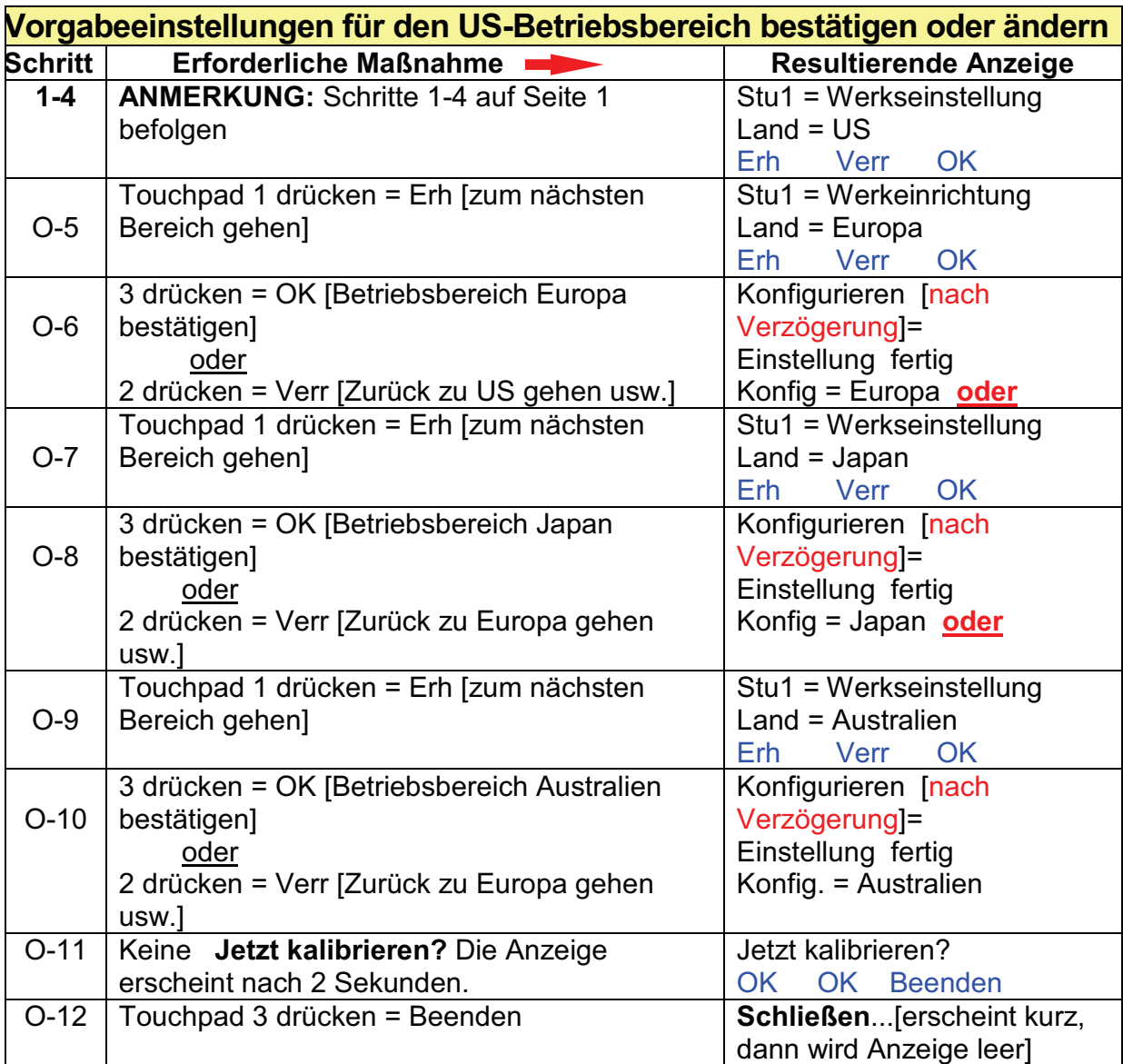

**\*\*\* FÜR JEDE BAHN WIEDERHOLEN \*\*\* FÜR JEDE BAHN WIEDERHOLEN \*\*\***

 Erforderliche Werkzeuge:  $\triangleright$  keine

Rev. 1 4/2010

### F3D3 Wartungshandbuch Einrichtprogrammierung / Abschnitt S2 **FRANKE**

# **S2 Anzeigesprache**

**ANMERKUNG:** Die Vorgabesprache der Anzeige ist Englisch. Deutsch, Spanisch und Französisch sind ebenfalls programmiert; weiter Sprachoptionen können hinzugefügt werden. Folgen Sie diesem Einrichtverfahren, um die Anzeigesprache zu bestätigen oder zu ändern.

- 1) Gerät ans Netz angeschlossen lassen.
- 2) Netzstromschalter auf **EIN** schalten.
- 3) Strom an der Bahn muss auf **AUS** geschaltet sein. Die Anzeige ist leer oder

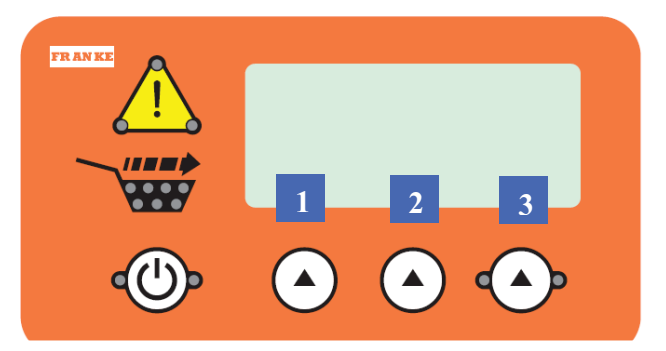

*ANMERKUNG: Alle Programmierungen werden mittels der drei oben gezeigten und 1, 2 und 3 markierten Auswahlschaltflächen vorgenommen.*

zeigt die aktuelle Gefrierfachtemperatur, je nach Bahn.

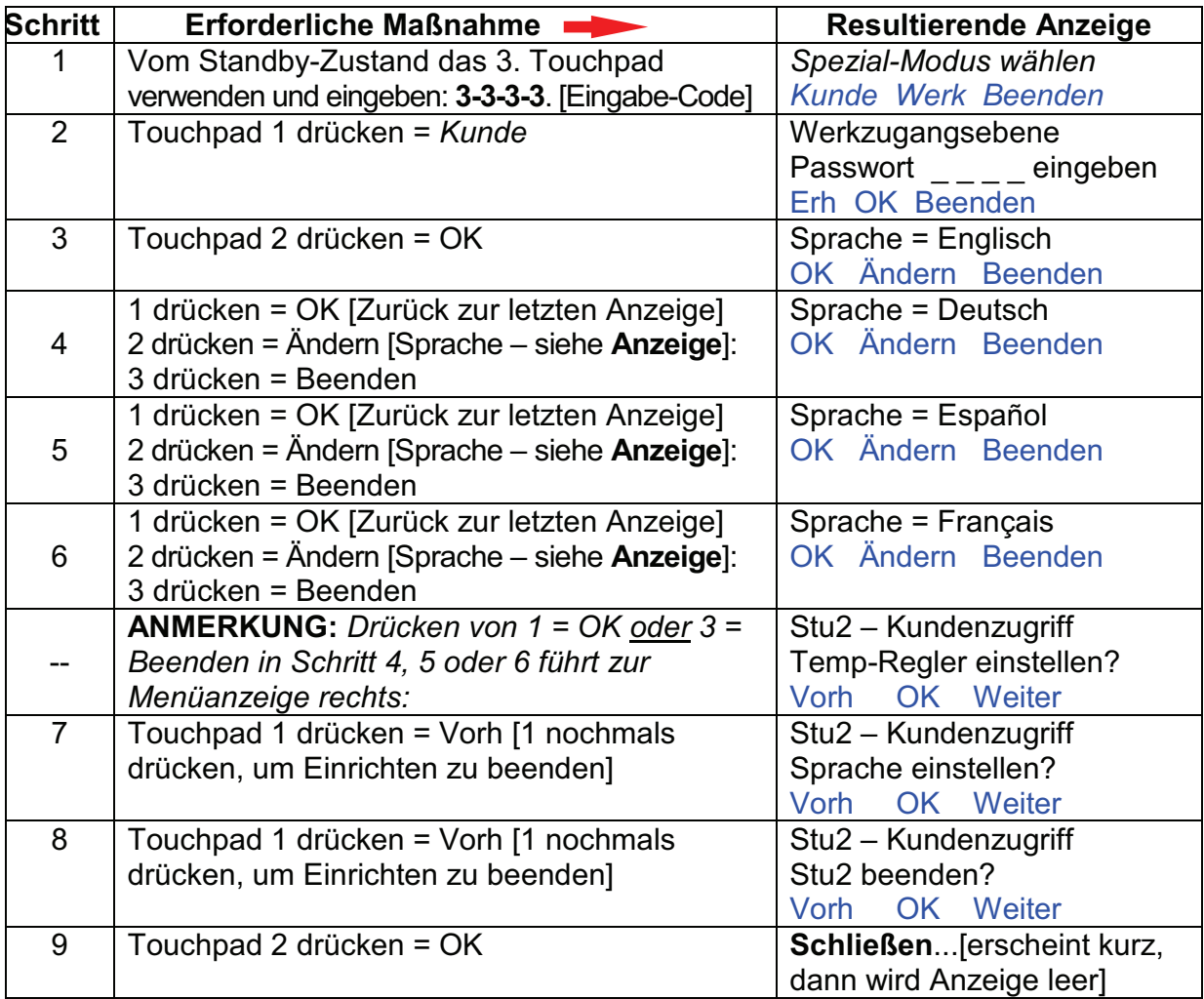

**\*\*\* FÜR JEDE BAHN WIEDERHOLEN \*\*\* FÜR JEDE BAHN WIEDERHOLEN \*\*\***

Erforderliches Werkzeug:

 $\triangleright$  keines

# F3D3 Wartungshandbuch Einrichtprogrammierung / Abschnitt S3

### **FRANKE**

## **S3 Temperaturskala einstellen**

**ANMERKUNG:** Die Bedienkonsole des Ausgabegeräts/Gefrierfachs kann in Grad Fahrenheit oder Celsius anzeigen. Einstellen der geografischen Bereichsvorgabe (S1) ändert die Gradskala [US = Fahrenheit usw.]. Folgen Sie diesem Verfahren, um die Temperaturskala zu übersteuern oder zu ändern

- 1) Gerät ans Netz angeschlossen lassen.
- 2) Netzstromschalter auf **EIN** schalten.
- 3) Strom an der Bahn muss auf **AUS** geschaltet sein. Die Anzeige der

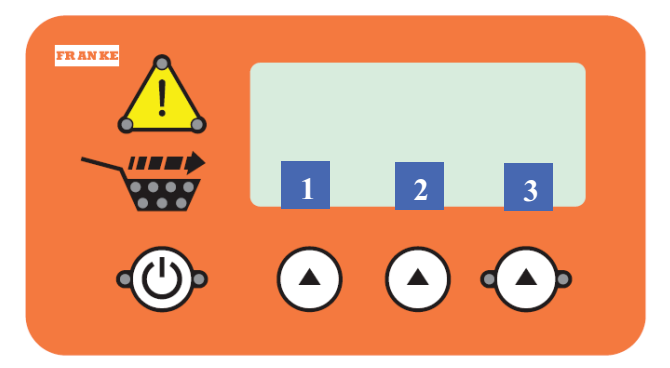

*ANMERKUNG: Alle Programmierungen werden mittels der drei oben gezeigten und 1, 2 und 3 markierten Auswahlschaltflächen vorgenommen.* 

MASTER-Bahn (normalerweise links) zeigt die aktuelle Gefrierfachtemperatur.

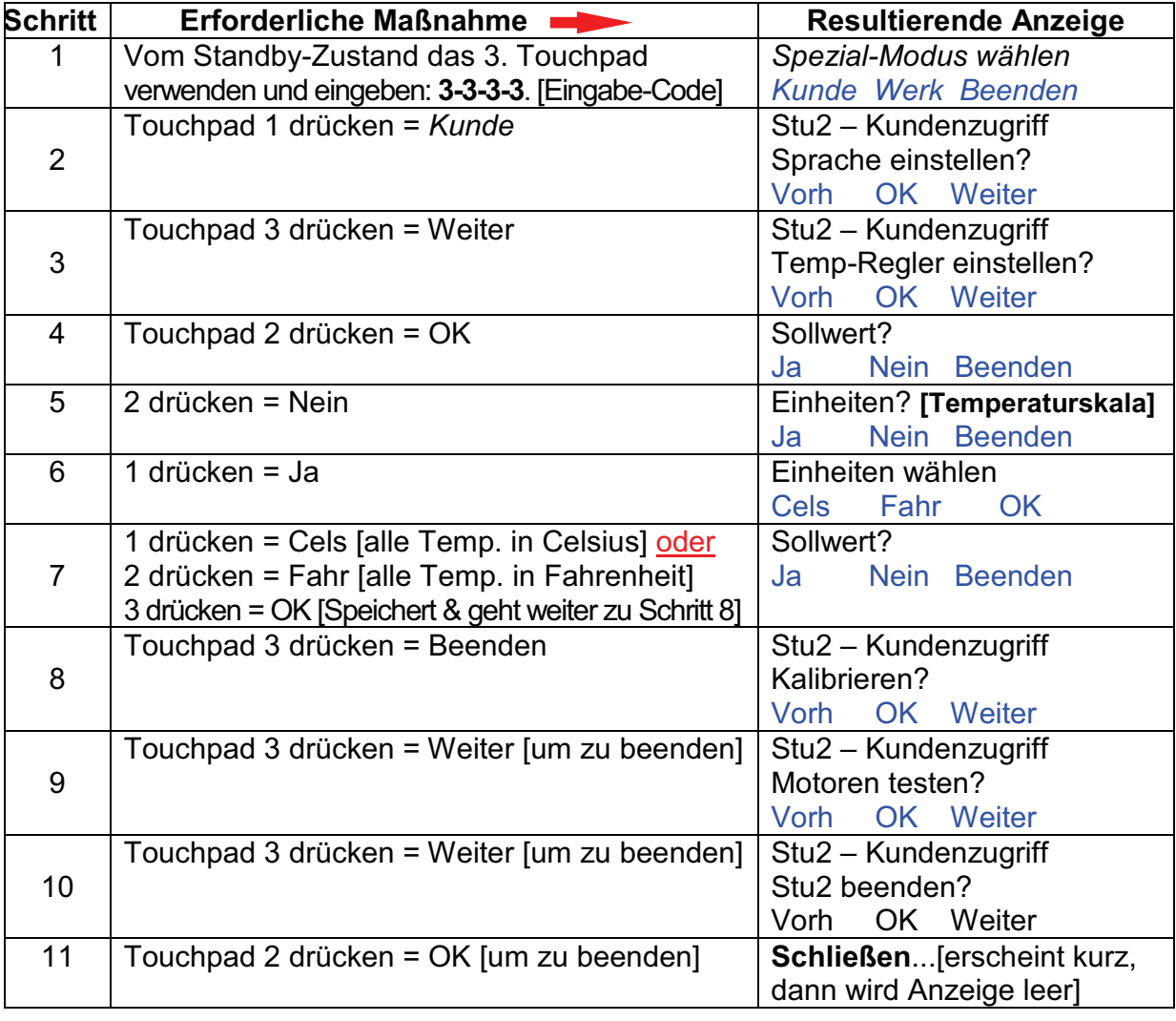

 Erforderliches Werkzeug: Rev. 1 4/2010 keines

### F3D3 Wartungshandbuch Einrichtprogrammierung / Abschnitt S4 **FRANKE**

# **S4 Solltemperatur des Gefrierfachs**

**ANMERKUNG:** Das Ausgabe-/Gefriergerät wird vom Werk versandt mit einer Voreinstellung für einen Betriebstemperaturbereich von -18 bis -23  $\degree$ C [0 bis -10 $\degree$  F]. Extreme Küchentemperaturen und Feuchtigkeit machen eventuell eine Justierung des Sollwerts notwendig. Folgen Sie diesem Verfahren, um den Temperatursollwert zu ändern.

- 1) Gerät ans Netz angeschlossen lassen.
- 2) Netzstromschalter auf **EIN** schalten.
- 3) Strom an der Bahn muss auf **AUS**

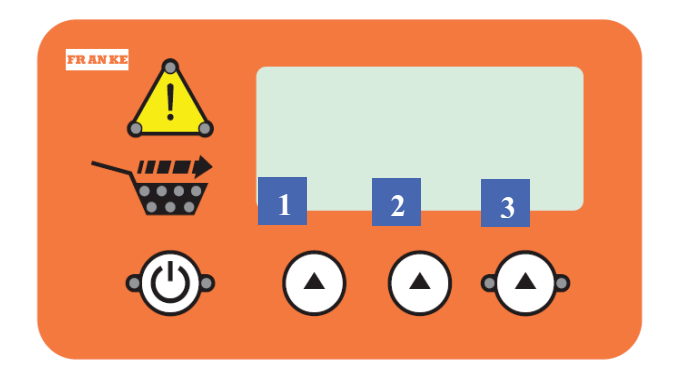

*ANMERKUNG: Alle Programmierungen werden mittels der drei oben gezeigten und 1, 2 und 3 markierten Auswahlschaltflächen vorgenommen.* 

geschaltet sein. Die Anzeige der MASTER-Bahn (normalerweise links) zeigt die aktuelle Gefrierfachtemperatur.

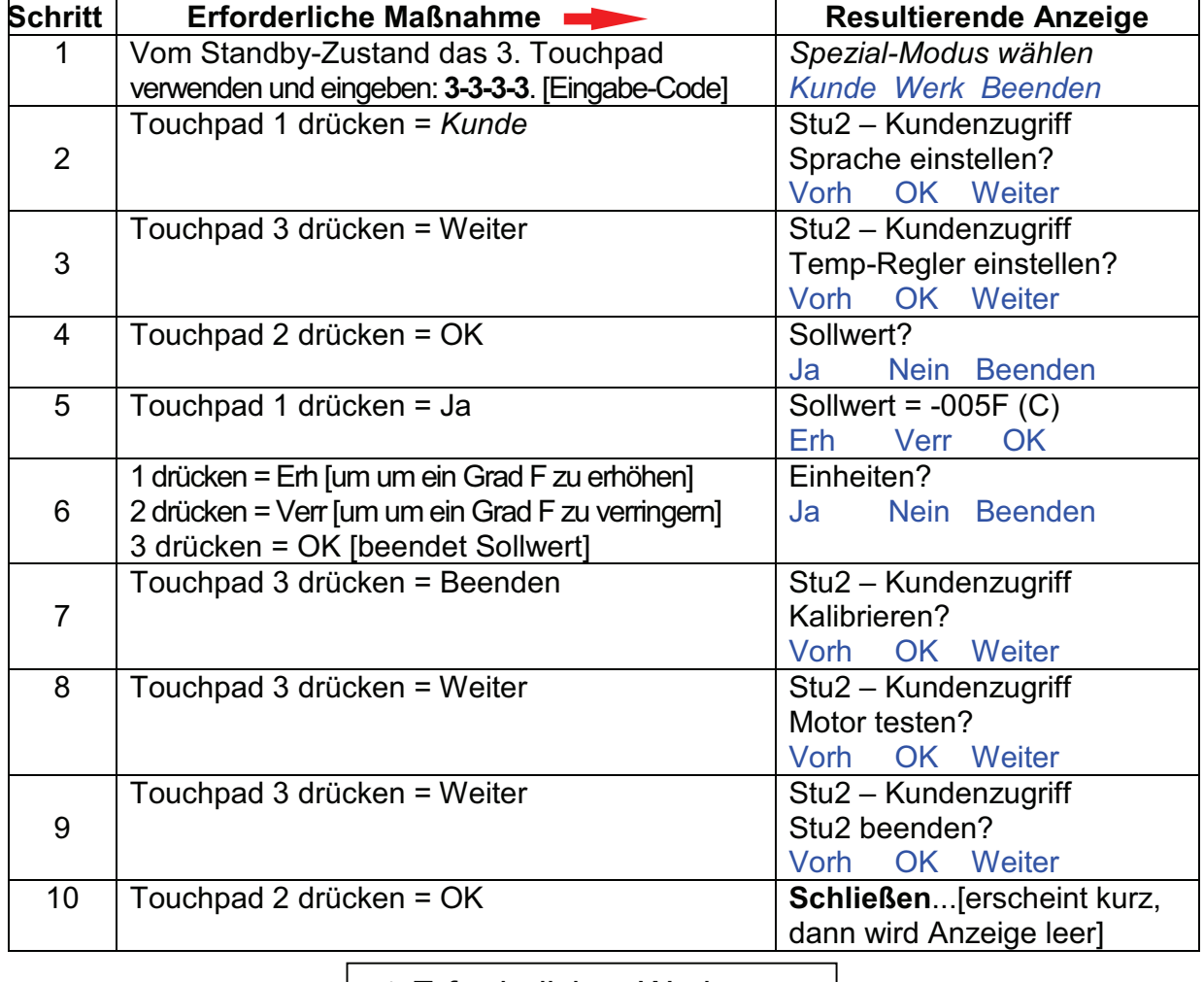

**Example 12010 KErforderliches Werkzeug:**  $\triangleright$  keines

# **D1 Zeitintervall für Autom. Herunterschaltung der Beladegröße ändern**

**ANMERKUNG:** Das Ausgabegerät kann eingestellt werden, automatisch von großen zu mittleren und zu kleinen Beladegrößenvorgaben zu wechseln, um während umsatzschacher Zeiten die Verschwendung von Fritten zu verhüten. Folgen Sie diesem Diagnoseverfahren, um diese Funktion zu deaktivieren oder das Zeitintervall zwischen diesen Herunterschaltungen zu ändern.

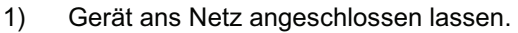

2) Netzstromschalter auf **EIN** schalten.

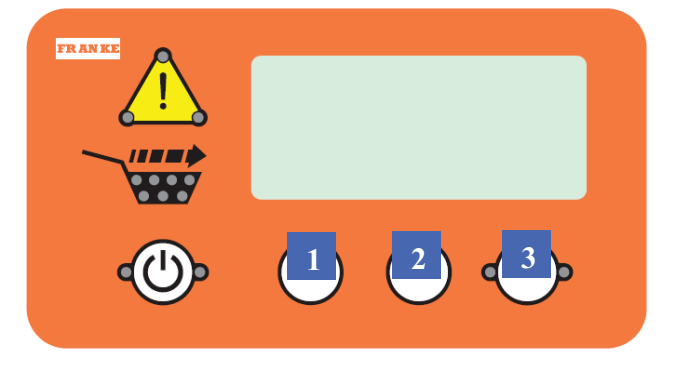

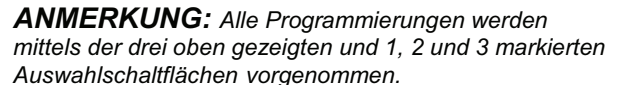

3) Strom an der Bahn muss auf **AUS** geschaltet sein. Die Anzeige ist leer oder zeigt die aktuelle Gefrierfachtemperatur, je nach Bahn.

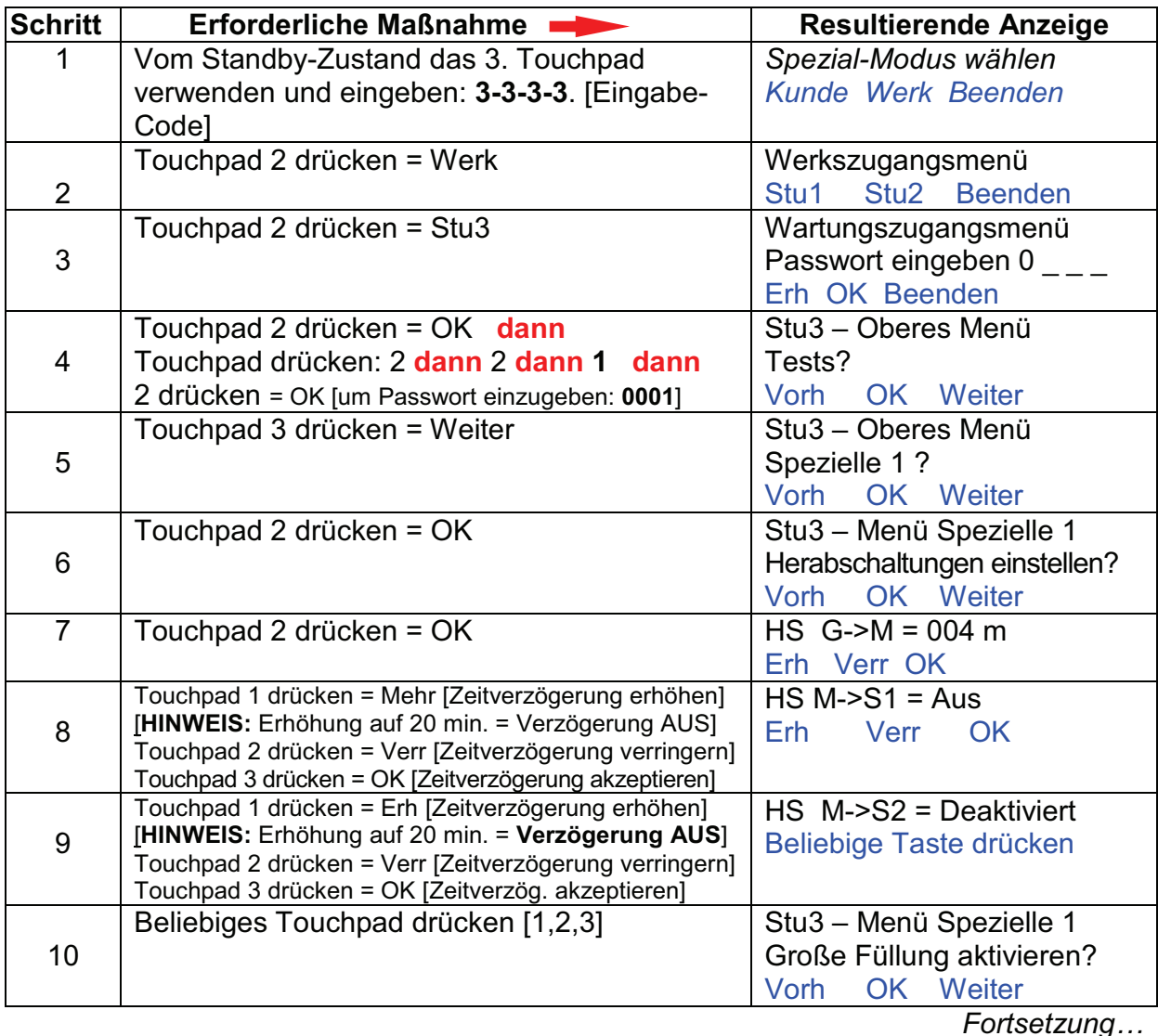

**FRANKE** 

# **D1 Zeitintervall für Autom. Herunterschaltung der Beladegröße ändern...***Fortsetzung*

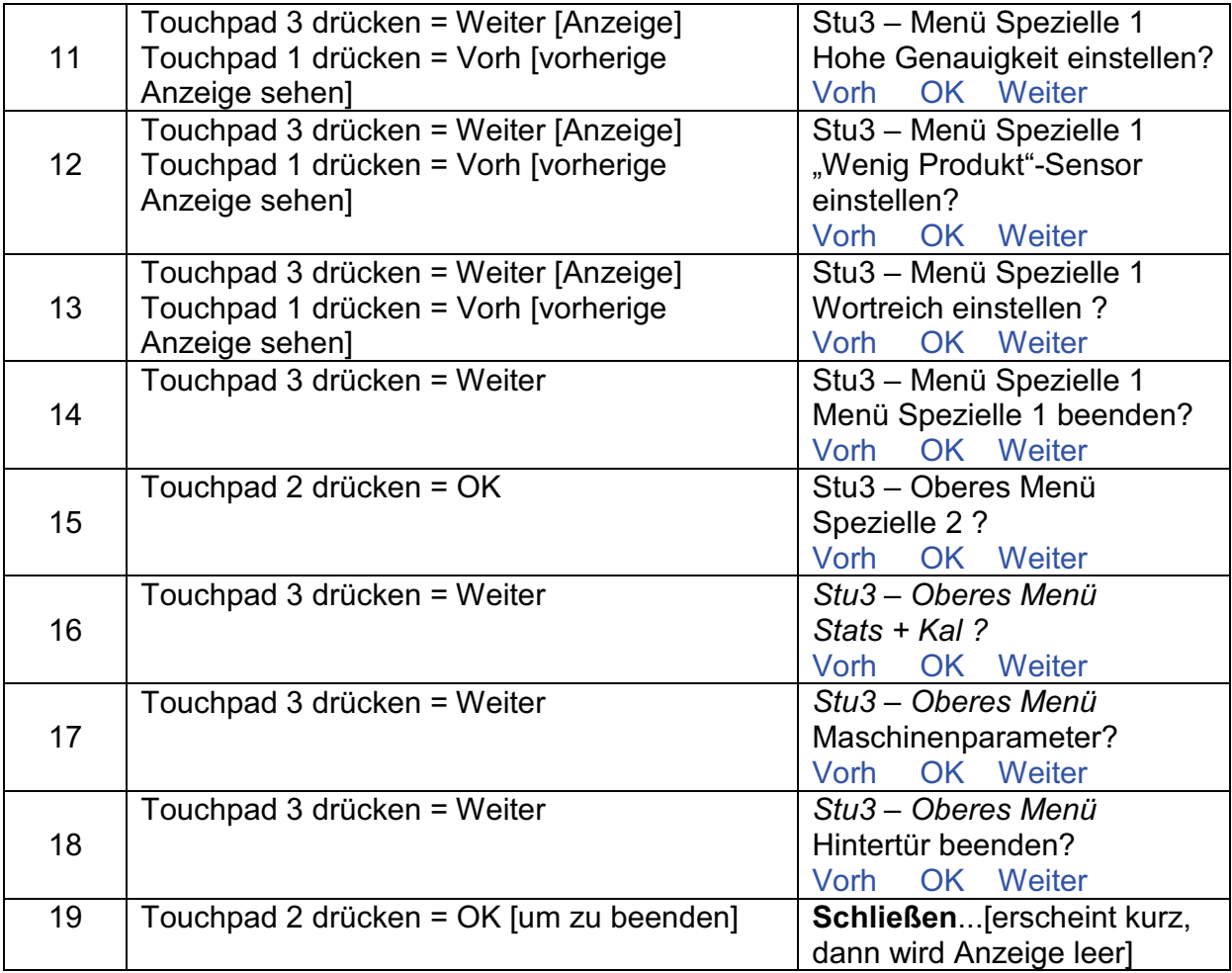

**\*\*\* FÜR JEDE BAHN WIEDERHOLEN \*\*\* FÜR JEDE BAHN WIEDERHOLEN \*\*\***

: Erforderliches Werkzeug:  $\triangleright$  keines

Rev. 1 4/2010

# **D2 Motortestverfahren**

**ANMERKUNG:** Dieses Motortestverfahren durchführen vor dem Auswechseln von:

- **Trommelrotormotor [Abschnitt 2.5]**
- **Türhebemotor [Abschnitt 2.7]**
- Motor "Tür [öffnen]" [Abschnitt 2.8]
- 1) Gerät ans Netz angeschlossen lassen.
- 2) Netzstromschalter auf **EIN** schalten.
- 3) Strom an der Bahn muss auf **AUS** geschaltet sein. Die Anzeige ist leer oder zeigt die aktuelle Gefrierfachtemperatur, je nach Bahn.

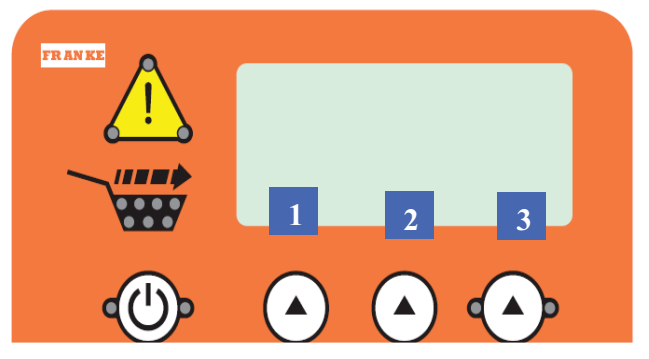

*ANMERKUNG: Alle Programmierungen werden mittels der drei oben gezeigten und 1, 2 und 3 markierten Auswahlschaltflächen vorgenommen.*

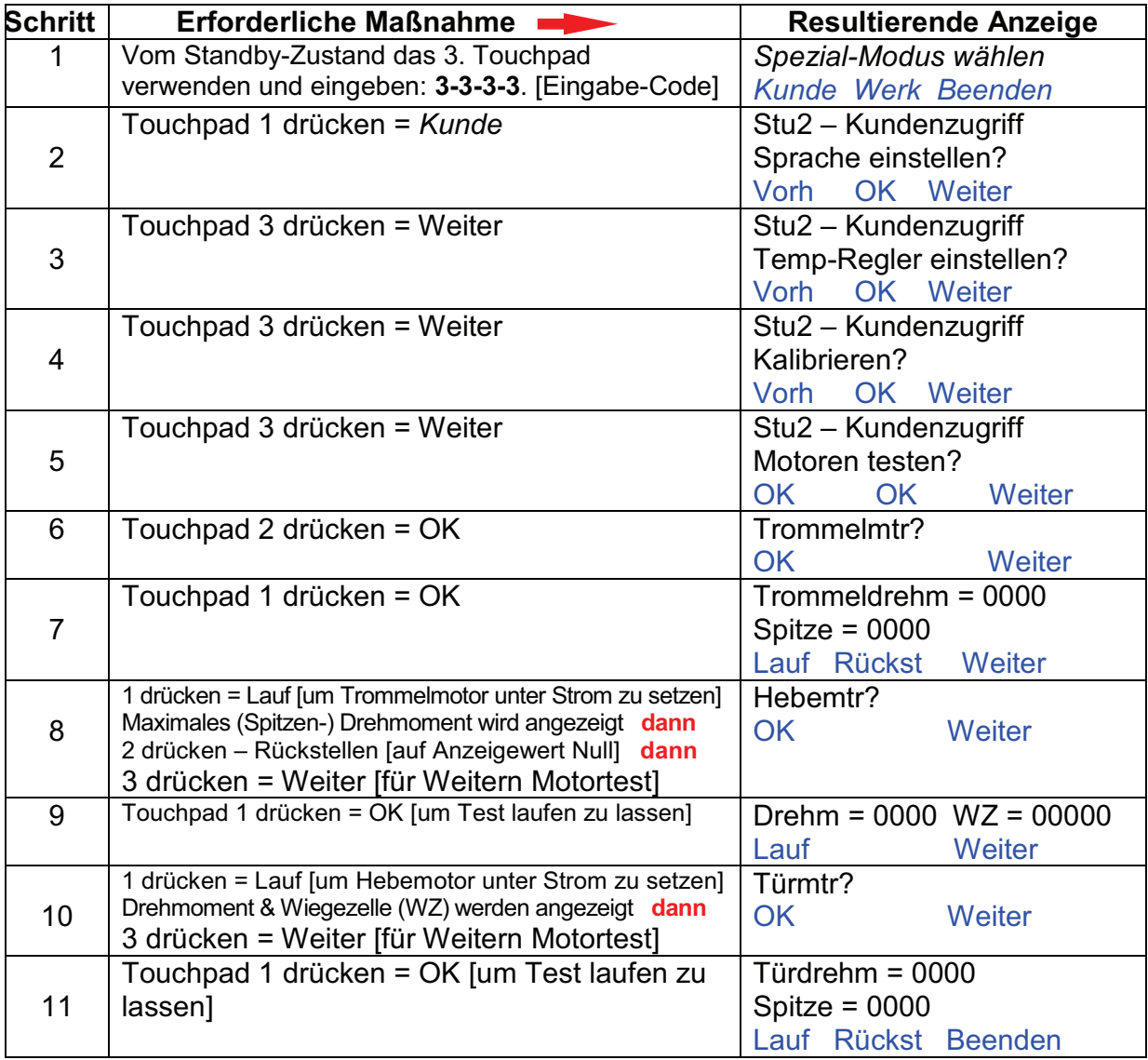

### *Fortsetzung…*

# **D2 Motortestverfahren,** *Fortsetzung***:**

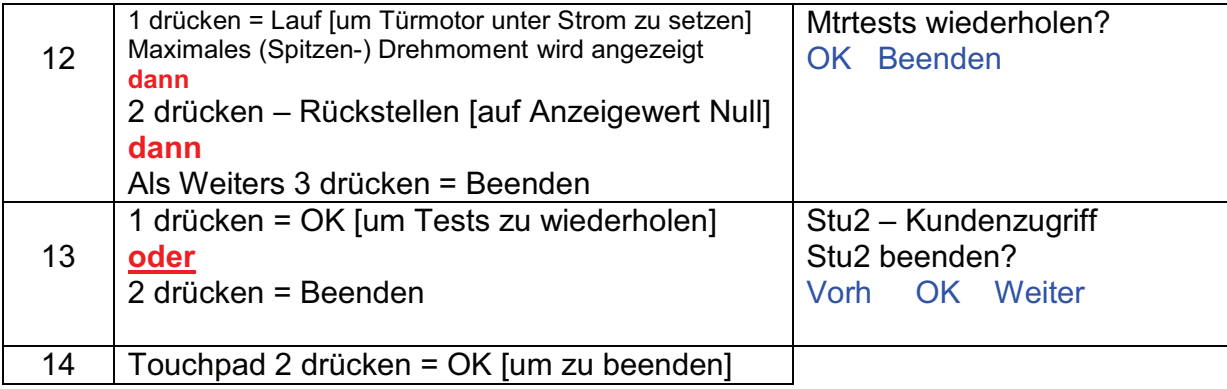

- ! Auswechseln des Trommelrotormotors...siehe **Abschnitt 2.5**
- ! Auswechseln des Türhebemotors...siehe **Abschnitt 2.7**
- ! Auswechseln des Motors "Tür [öffnen]"...siehe **Abschnitt 2.8**

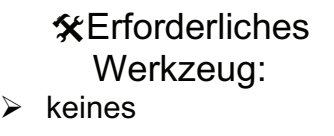

# **D3 Wiegezelle kalibrieren**

**ANMERKUNG:** Wiegezellen werden zum Wiegen und Portionieren von Beladungen von gefrorenen Pommes Frites verwendet. Sie werden ab Werk kalibriert versandt, aber Auswechseln der Wiegezelle und Repartur der Automationsbaugruppe erfordern Neukalibrierung, um genaue Ausgabegewichte sicherzustellen. Dieses Verfahren zur Kalibrierung der Wiegzellen befolgen.

- 1) Gerät ans Netz angeschlossen lassen.
- 2) Der Produktfülltrichter sowie alle übrigen Fritten sollten aus dem Gummieimer entfernt werden, bevor Sie fortfahren.
- 3) Netzstromschalter auf **EIN** schalten.

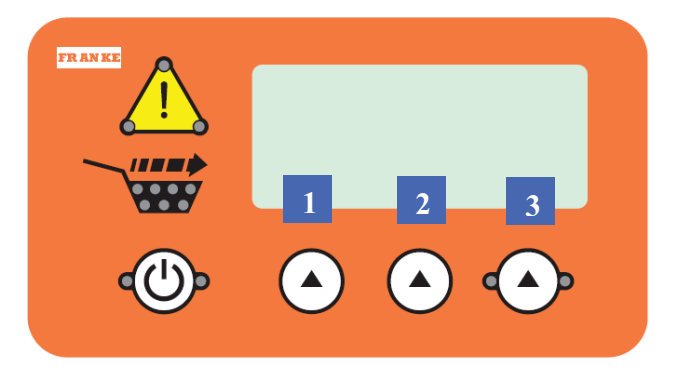

*ANMERKUNG: Alle Programmierungen werden mittels der drei oben gezeigten und 1, 2 und 3 markierten Auswahlschaltflächen vorgenommen.* 

4) Touchpad Bahnstrom EIN drücken und warten, dass die Anzeige zeigt: **Bereit.**

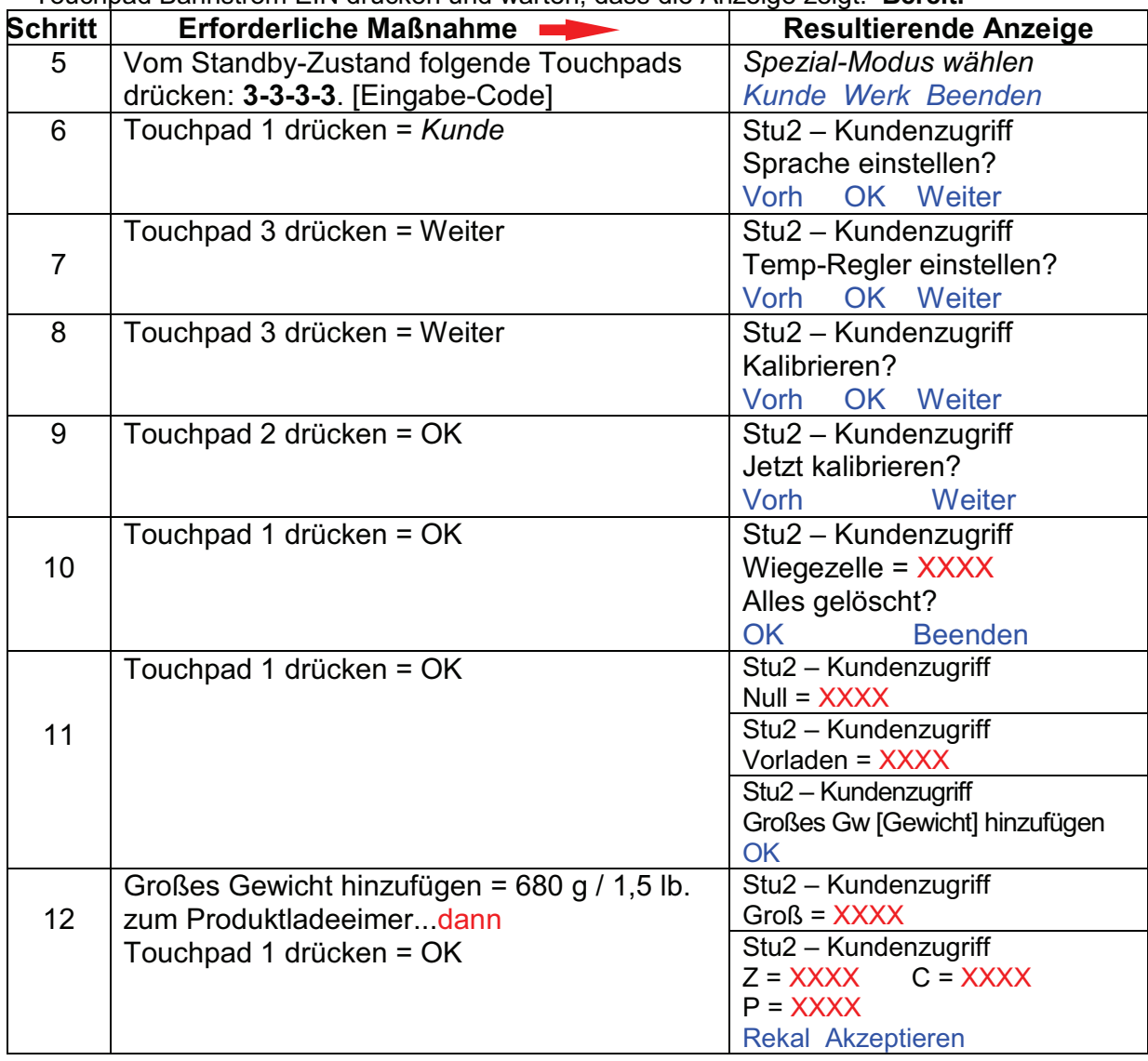

# **D3 Wiegezelle kalibrieren,** *Fortsetzung***:**

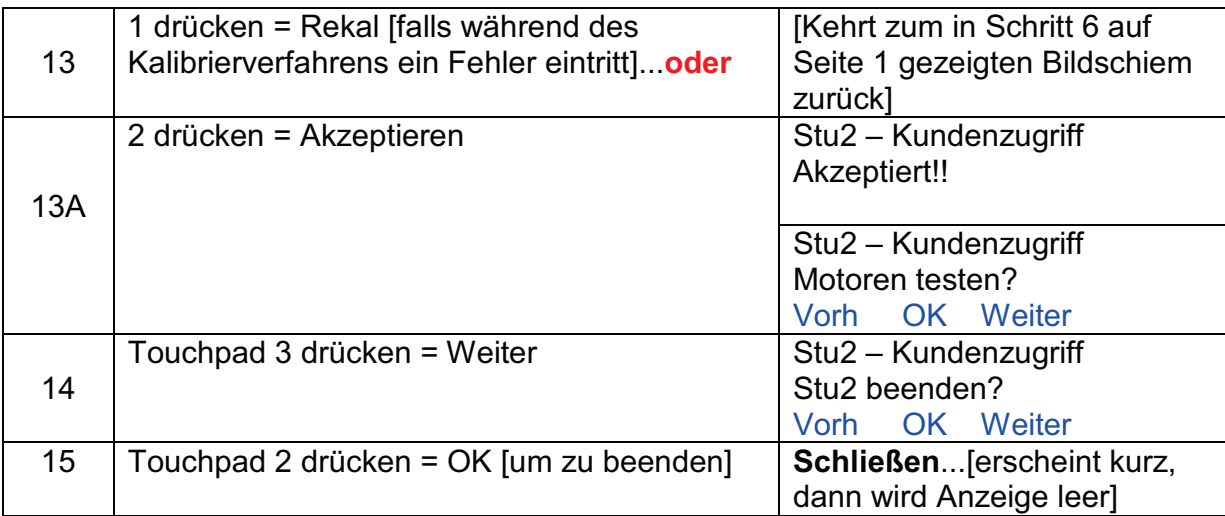

- 16) Kalibiergewicht vom Produktladeeimer entfernen.
- 17) Den Produktfülltrichter wieder im Gefriergerät installieren und mit 2 Beuteln gefrorener Fritten füllen.
- 18) Die zu kalibrierende Bahn unter Strom setzen. Die LCD-Anzeige prüfen, um sicher zu gehen, dass "Bereit" für die Bahn gezeigt wird, die wieder mit Fritten gefüllt wurde.
- 19) Mehrere Beladungen jeder Größe von dieser Bahn ausgeben: Klein, mittel und groß, um zu verifizieren, dass das Kalibrierverfahren erfolgreich abgeschlossen wurde.
- 20) Wenn notwendig, weil der Bediener dies bevorzugt, zum Justieren der "Standard"-Beladungsgrößen zum Abschnitt D1 gehen.

## **HINWEISE & Tipps:**

- 1. Ein US-Kalibriergewicht [1,5 lb / 680 g] ist über die Technische Kundendienstgruppe von Franke erhältlich. Als Teilenummer 18002044 bestellen.
- 2. Wenn kein US-Kalibriergewicht verfügbar ist, sechs gefrorene 4:1 Hamburgerfleischscheiben verwenden. Diese in einen sauberen Beutel oder auf Alufolie legen. **WICHTIG:**

Wenn Hamburgerscheiben verwendet werden, den Produktschacht reinigen und desinfizieren, um jede Möglichkeit der Kreuz-Kontaminierung zu vermeiden.

> **X**Erforderliches Werkzeug: keines

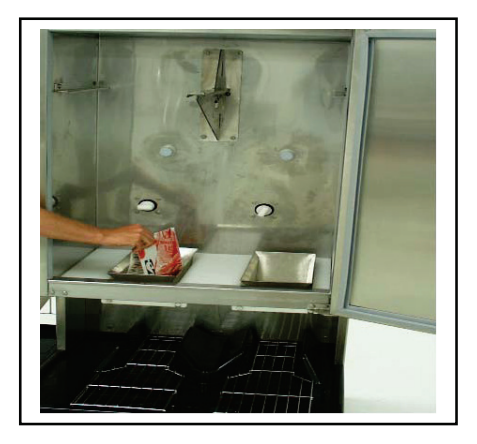

*TIPP: Wenn kein kalibriertes Gewicht von 1,5 lbs./680 g verfügbar ist, sechs gefrorene 4:1 Hamburgerfleischscheiben verwenden. Nach dem Kalibrieren den Produkteimer reinigen.*

Rev. 1 3/2010

# **D4 Test der LED-Leuchte der Anzeigekonsole**

**ANMERKUNG:** Dieses LED-Testverfahren befolgen, bevor Sie die Touchpad-Bedienkonsole der Bahn wegen eines LED-Defekts auswechseln.

- 1) Gerät ans Netz angeschlossen lassen.<br>2) Netzstromschalter auf **EIN** schalten.
- 2) Netzstromschalter auf **EIN** schalten.
- 3) Strom an der Bahn muss auf **AUS** geschaltet sein. Die Anzeige ist leer oder zeigt die aktuelle Gefrierfachtemperatur, je nach Bahn.

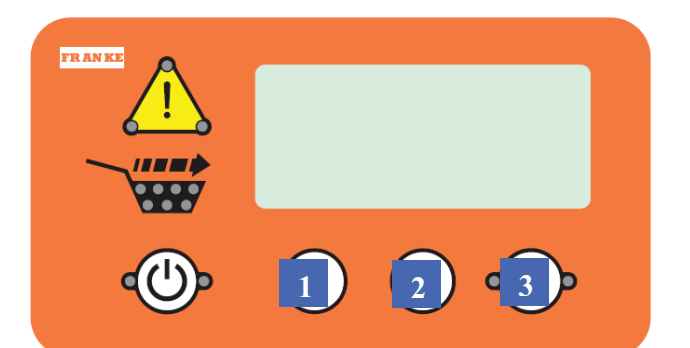

*ANMERKUNG: Alle Programmierungen werden mittels der drei oben gezeigten und 1, 2 und 3 markierten Auswahlschaltflächen vorgenommen.* 

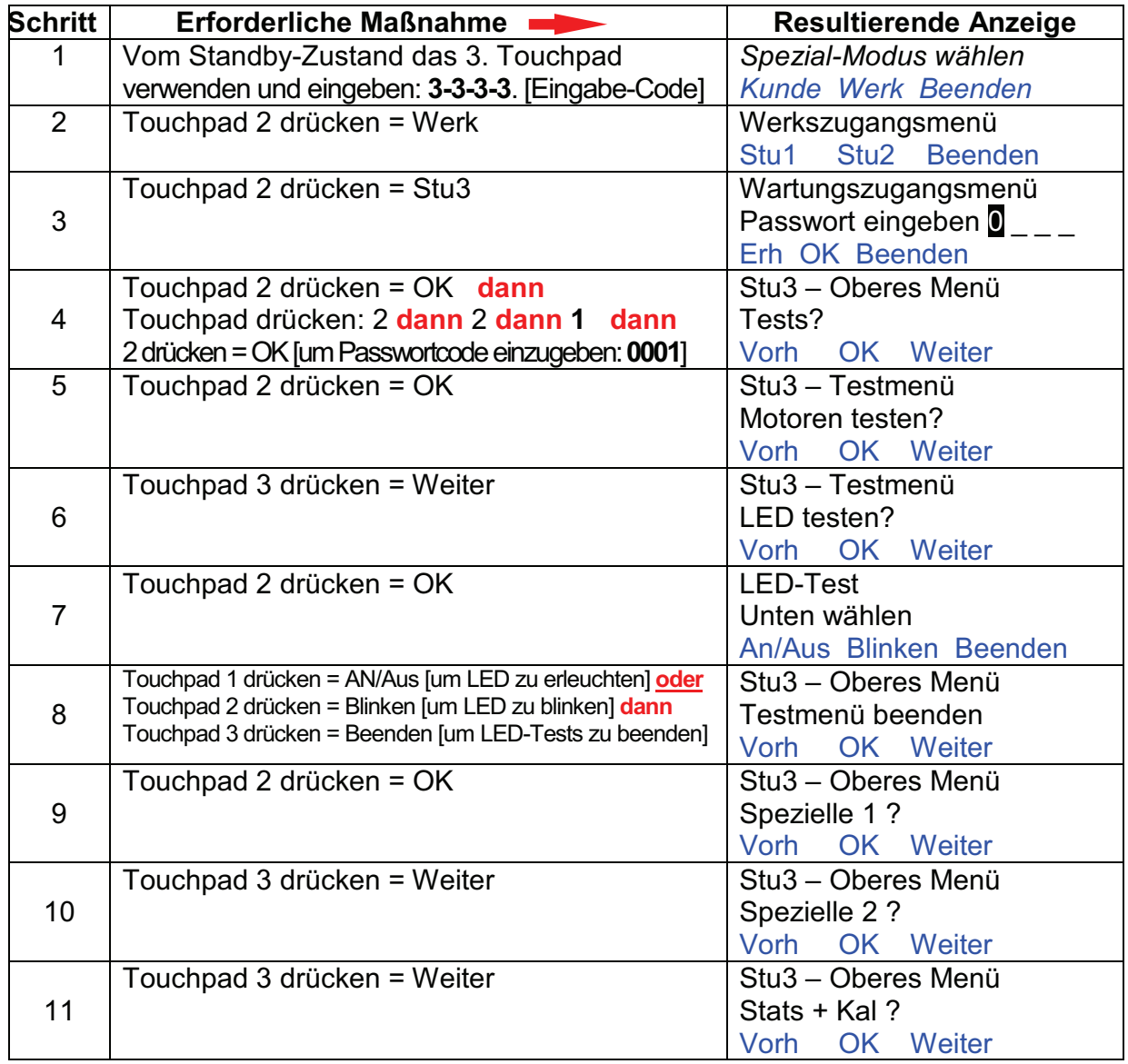

*Fortsetzung…*

# **D4 Test der LED-Leuchte der Anzeigekonsole,** *Fortsetzung...*

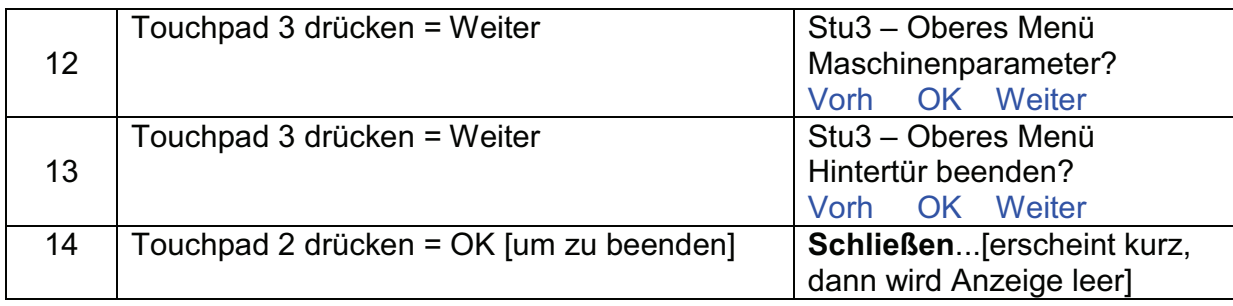

# Zum Auswechseln der Touchpad-Bedienelementebaugruppe...siehe **Abschnitt 2.15**

 Erforderliches Werkzeug:  $\triangleright$  keines

Rev. 1 4/2010

# **D5 Sofortige/ständige Wiegezellenanzeige einleiten**

**ANMERKUNG:** Wiegezellenwerte der Bahn können ständig angezeigt werden, um bei der Störungsbehebung von Problemen der Automationsbaugruppe zu helfen. Befolgen Sie dieses Verfahren, um dieses Diagnosewerkzeug ein- und auszuschalten.

- 1) Gerät ans Netz angeschlossen lassen.
- 2) Netzstromschalter auf **EIN** schalten.
- 3) Strom an der Bahn muss auf **AUS** geschaltet sein. Die Anzeige ist leer oder zeigt die aktuelle Gefrierfachtemperatur, je nach Bahn.

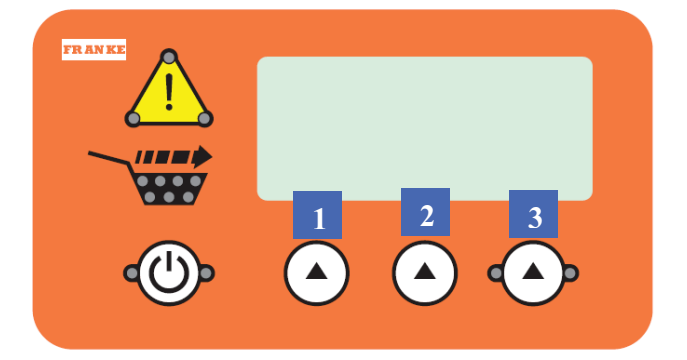

*ANMERKUNG: Alle Programmierungen werden mittels der drei oben gezeigten und 1, 2 und 3 markierten Auswahlschaltflächen vorgenommen.* 

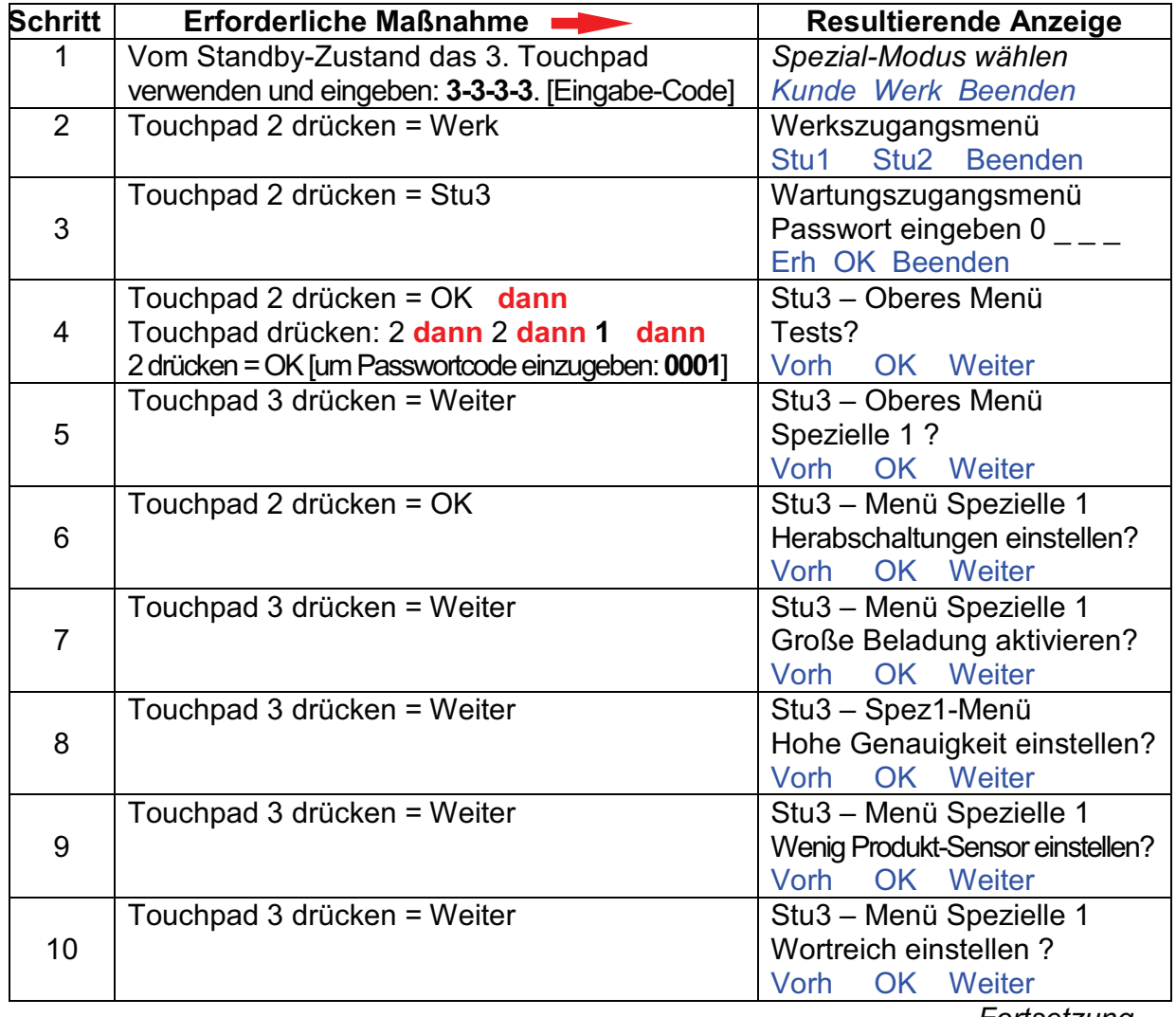

*Fortsetzung...*

# **D5 Sofortige/ständige Wiegezellenanzeige einleiten...***Fortsetzung*

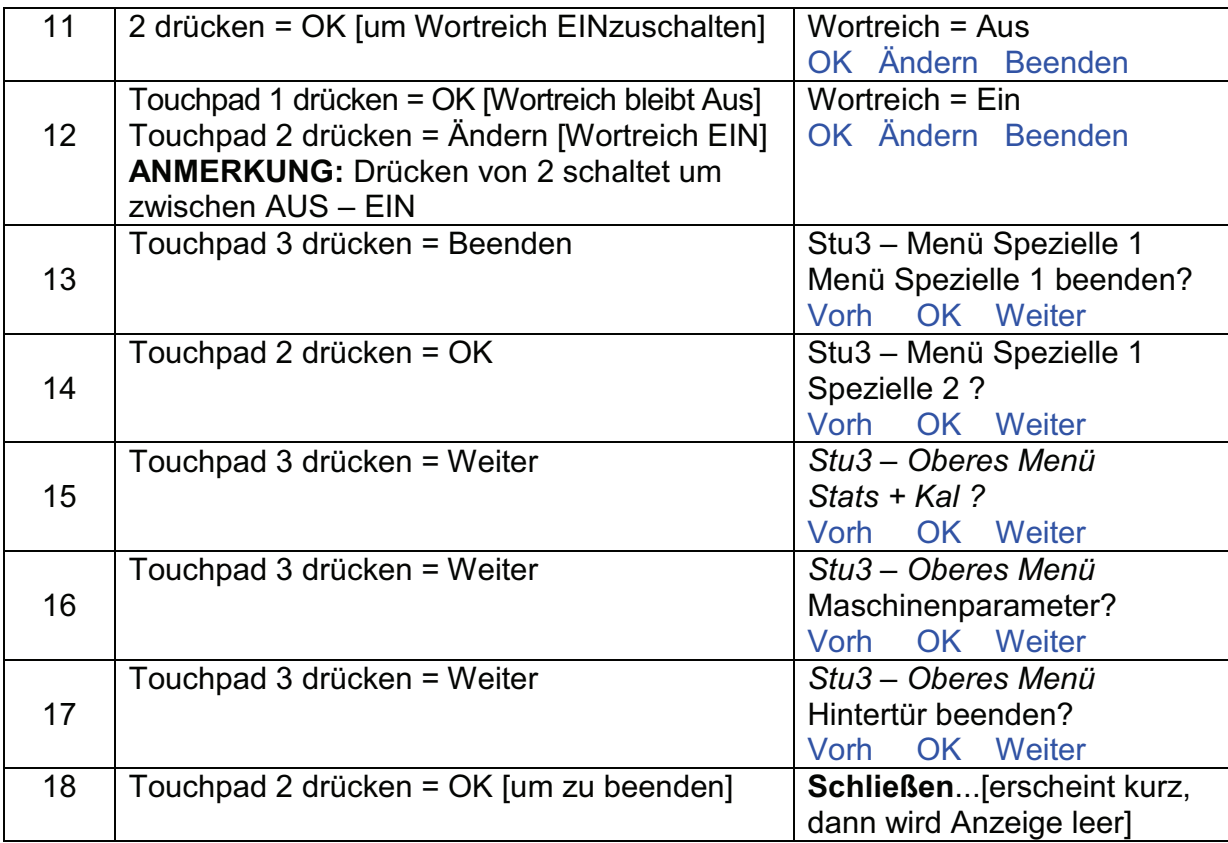

 Erforderliches Werkzeug:

 $\triangleright$  keines

Rev. 1 4/2010

# **D6 Wenig Produkt-Sensor deaktivieren**

**ANMERKUNG:** Das Ausgabegerät wird ab Werk mit dem Wenig Produkt-Sensor auf EIN und mechanisch justierter Empfindlichkeit versandt. Folgen Sie diesem Diagnoseverfahren, um diese Sensoren (einer per Bahn) auf Anforderung des Geschäftsführers zu deaktivieren

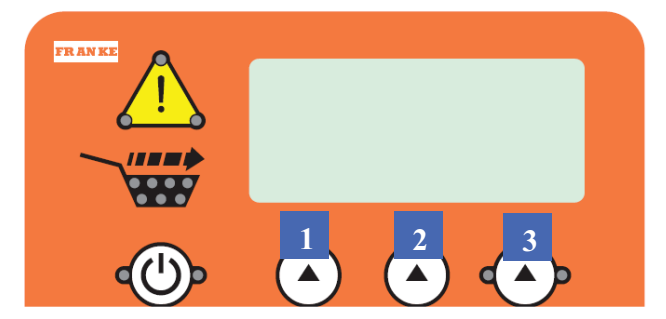

*ANMERKUNG: Alle Programmierungen werden mittels der drei oben gezeigten und 1, 2 und 3 markierten Auswahlschaltflächen vorgenommen.* 

- 1) Gerät ans Netz angeschlossen lassen. 2) Netzstromschalter auf **EIN** schalten.
- 3) Strom an der Bahn muss auf **AUS** geschaltet sein. Die Anzeige ist leer oder zeigt die aktuelle Gefrierfachtemperatur, je nach Bahn.

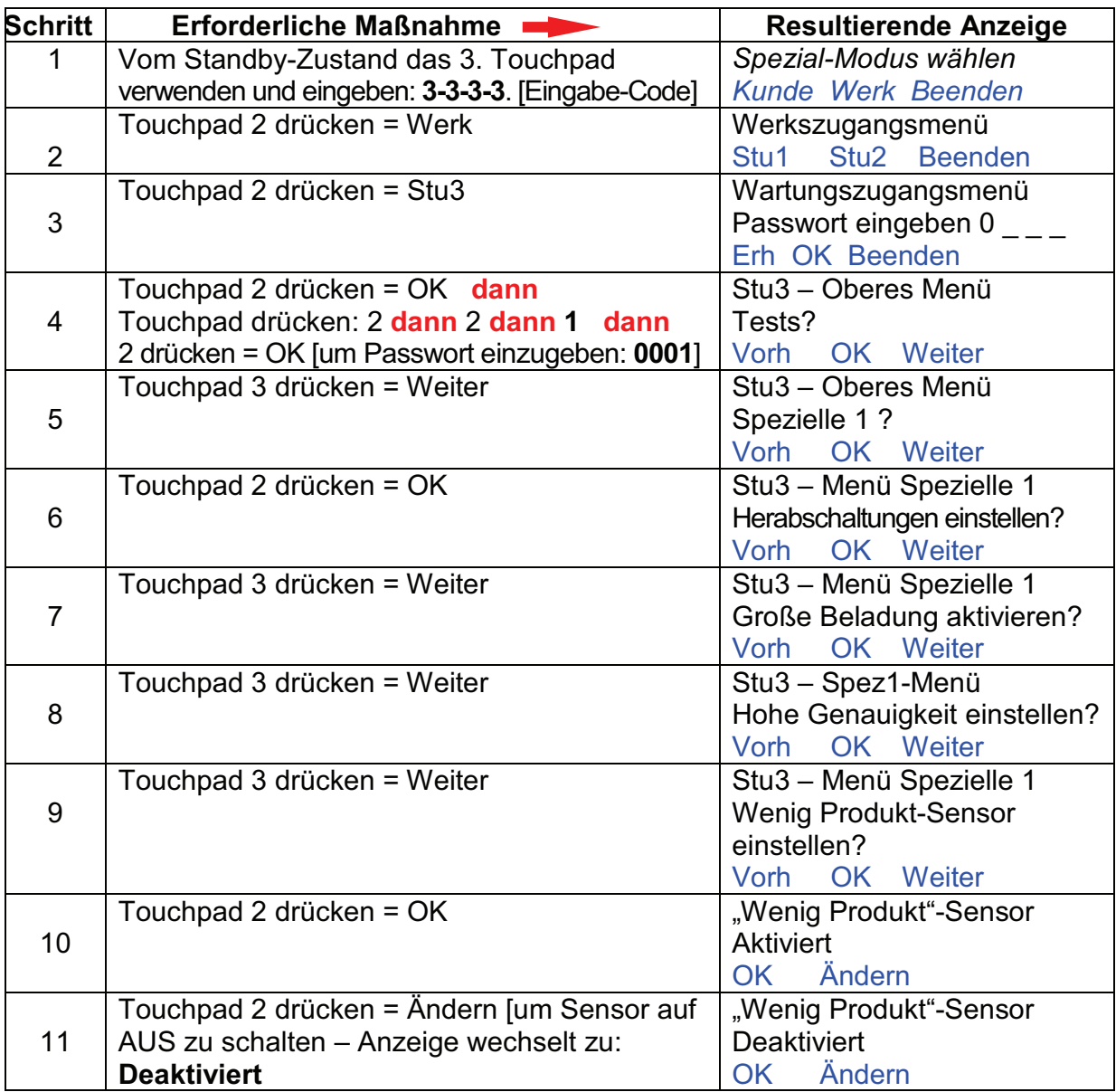

*Fortsetzung…*

# **D6 Wenig Produkt-Sensor deaktivieren...***Fortsetzung*

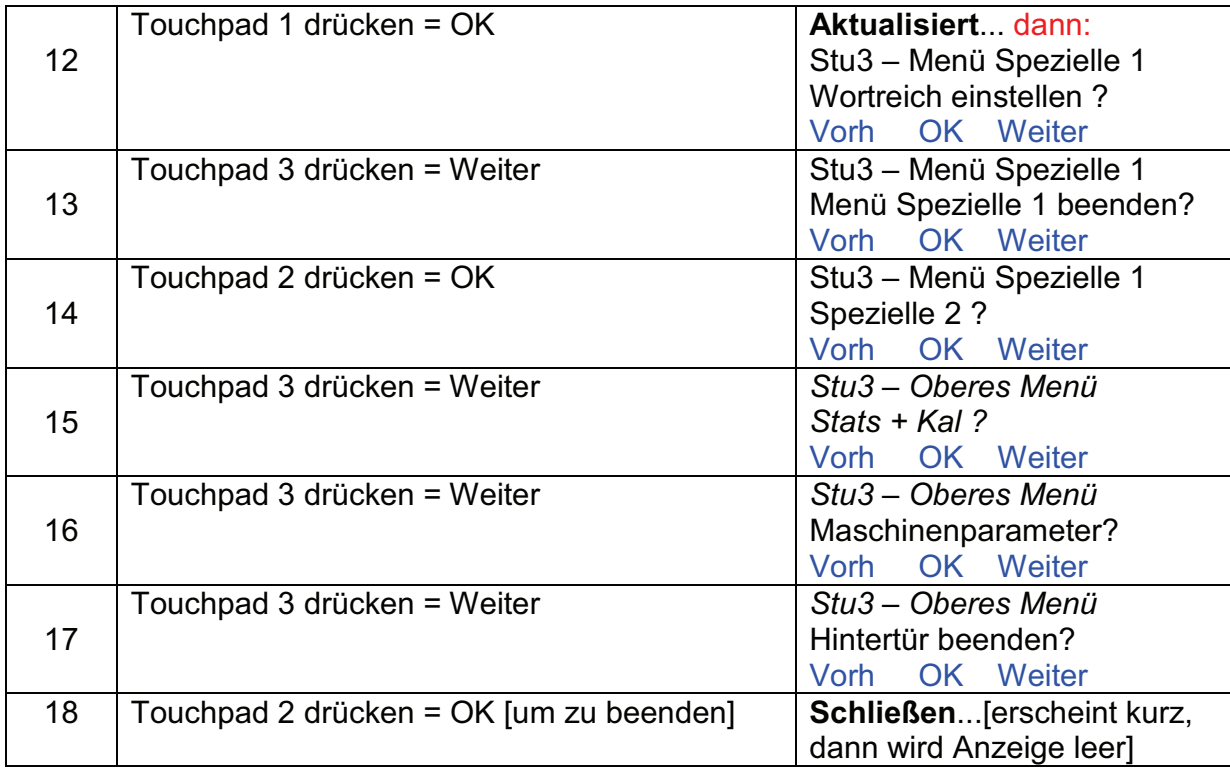

**\*\*\* FÜR JEDE BAHN WIEDERHOLEN \*\*\* FÜR JEDE BAHN WIEDERHOLEN \*\*\***

: **XErforderliches** Werkzeug:  $\triangleright$  keines

Rev. 1 4/2010

**FRANKE** 

## **D7 Werksvorgaben wiederherstellen**

**ANMERKUNG:** Das Ausgabegerät wird ab Werk mit im Werk eingestellten Vorgabewerten versandt, welche die sofortige Benutzung ohne Programmierung durch den Benutzer erlauben. [Siehe Einrichtungdabschnitte S1-S4.] Folgen Sie diesem Verfahren, um alle aktuellen Einstellungen und diagnostische Programmierung zurück auf die Werksvorgabewerte zu ändern.

- 1) Gerät ans Netz angeschlossen lassen.
- 2) Netzstromschalter auf **EIN** schalten.
- 3) Strom an der Bahn muss auf **AUS**

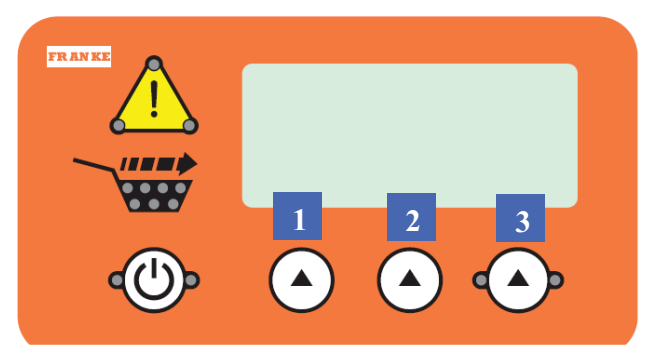

*ANMERKUNG: Alle Programmierungen werden mittels der drei oben gezeigten und 1, 2 und 3 markierten Auswahlschaltflächen vorgenommen.*

geschaltet sein. Die Anzeige ist leer oder zeigt die aktuelle Gefrierfachtemperatur, je nach Bahn.

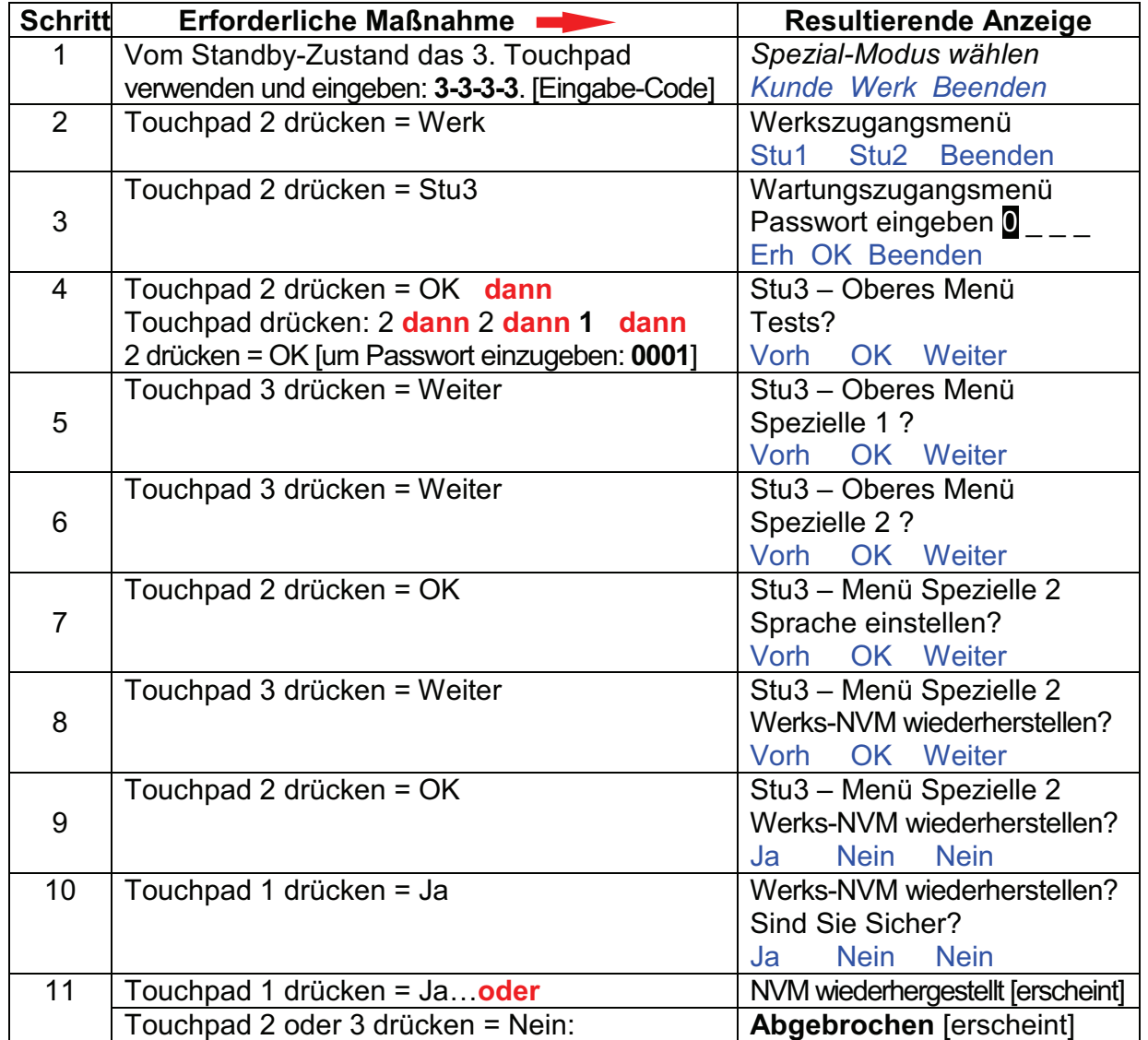

# **D7 Werksvorgaben wiederherstellen...***Fortsetzung*]

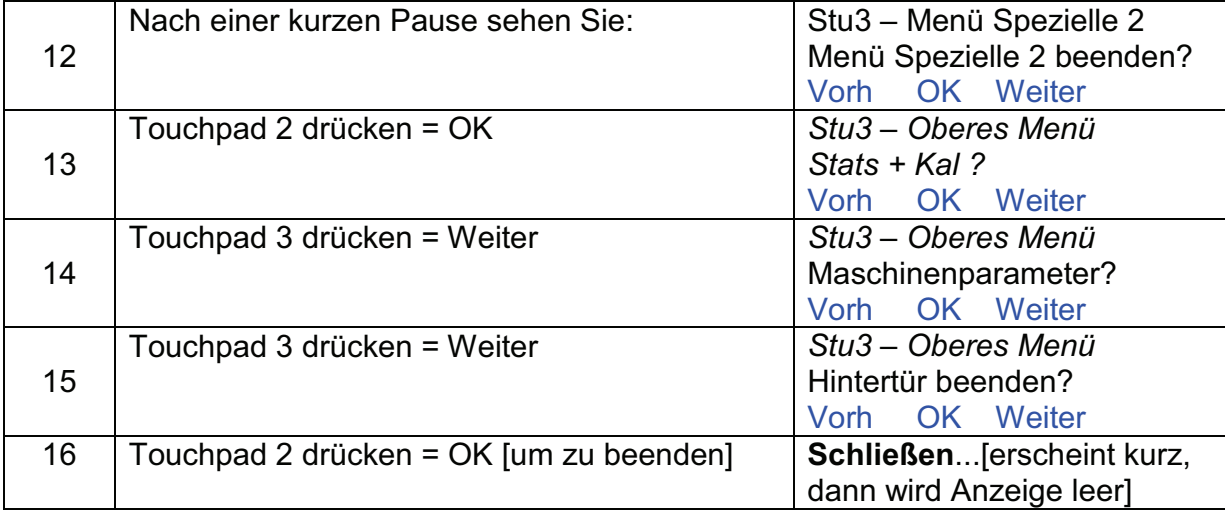

**\*\*\* FÜR JEDE BAHN WIEDERHOLEN \*\*\* FÜR JEDE BAHN WIEDERHOLEN \*\*\***

**XErforderliches** Werkzeug:

 $\triangleright$  keines

Rev. 1 4/2010

# **D8 Anzeige der Betriebsstatistik & der Kalibrierwerte**

**ANMERKUNG:** Diesem Verfahren folgen, um Folgendes zu sehen: die Anzeige von Zyklen, Kalibrierzyklen & aktuellen Werten plus die Anzahl der Ausgabezyklen nach Größe sowie die aktuellen Motordrehmomentmesswerte.

- 1) Gerät ans Netz angeschlossen lassen.
- 2) Netzstromschalter auf **EIN** schalten.
- 3) Strom an der Bahn muss auf **AUS** geschaltet sein. Die Anzeige ist leer oder

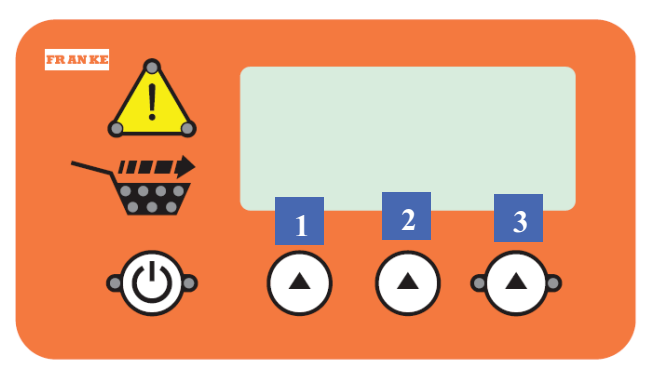

*ANMERKUNG: Alle Programmierungen werden mittels der drei oben gezeigten und 1, 2 und 3 markierten Auswahlschaltflächen vorgenommen.* 

zeigt die aktuelle Gefrierfachtemperatur, je nach Bahn.

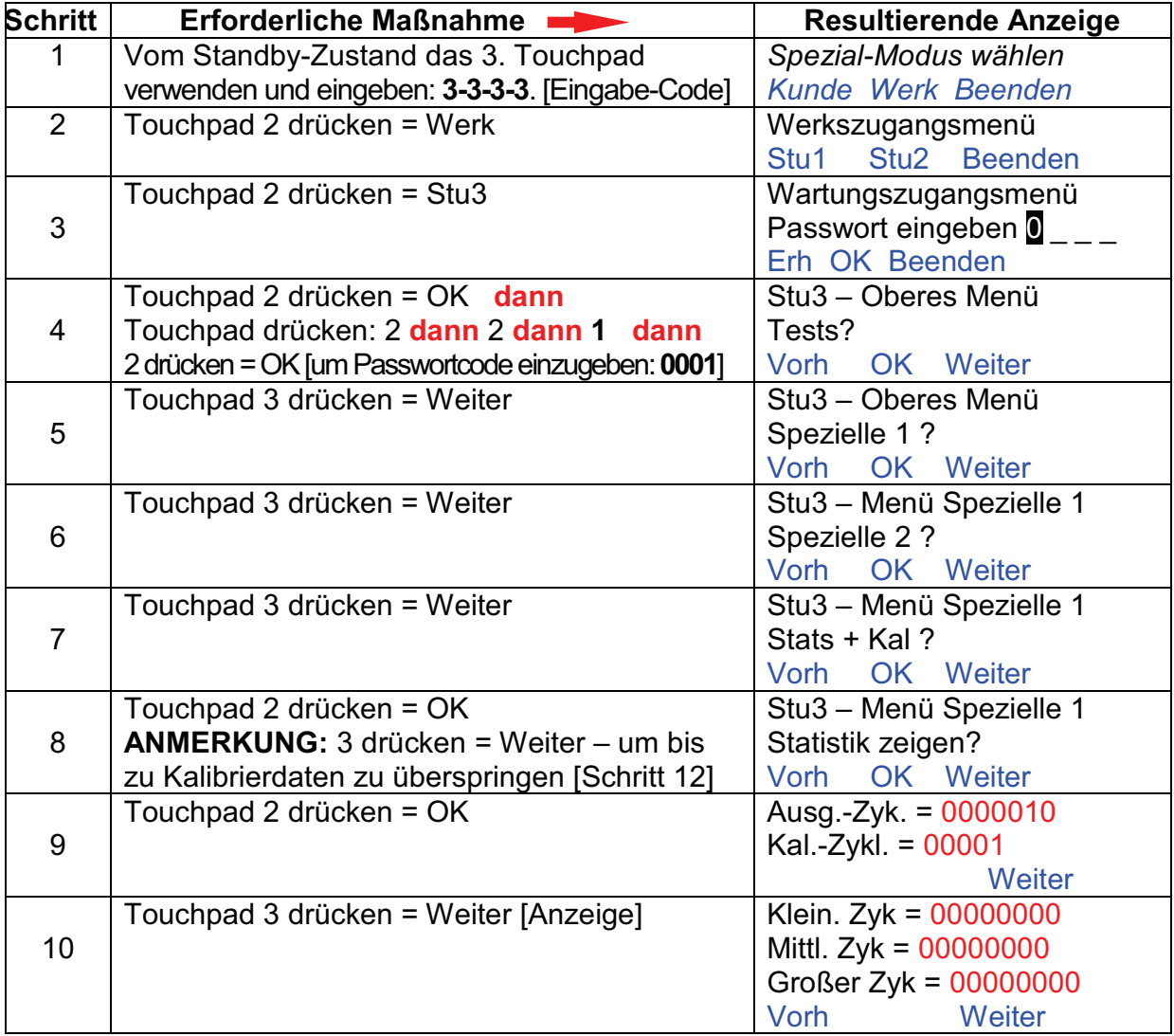

*Fortsetzung…*

# **D8 Anzeige der Betriebsstatistik & der Kalibrierwerte**...*Fortsetzung*

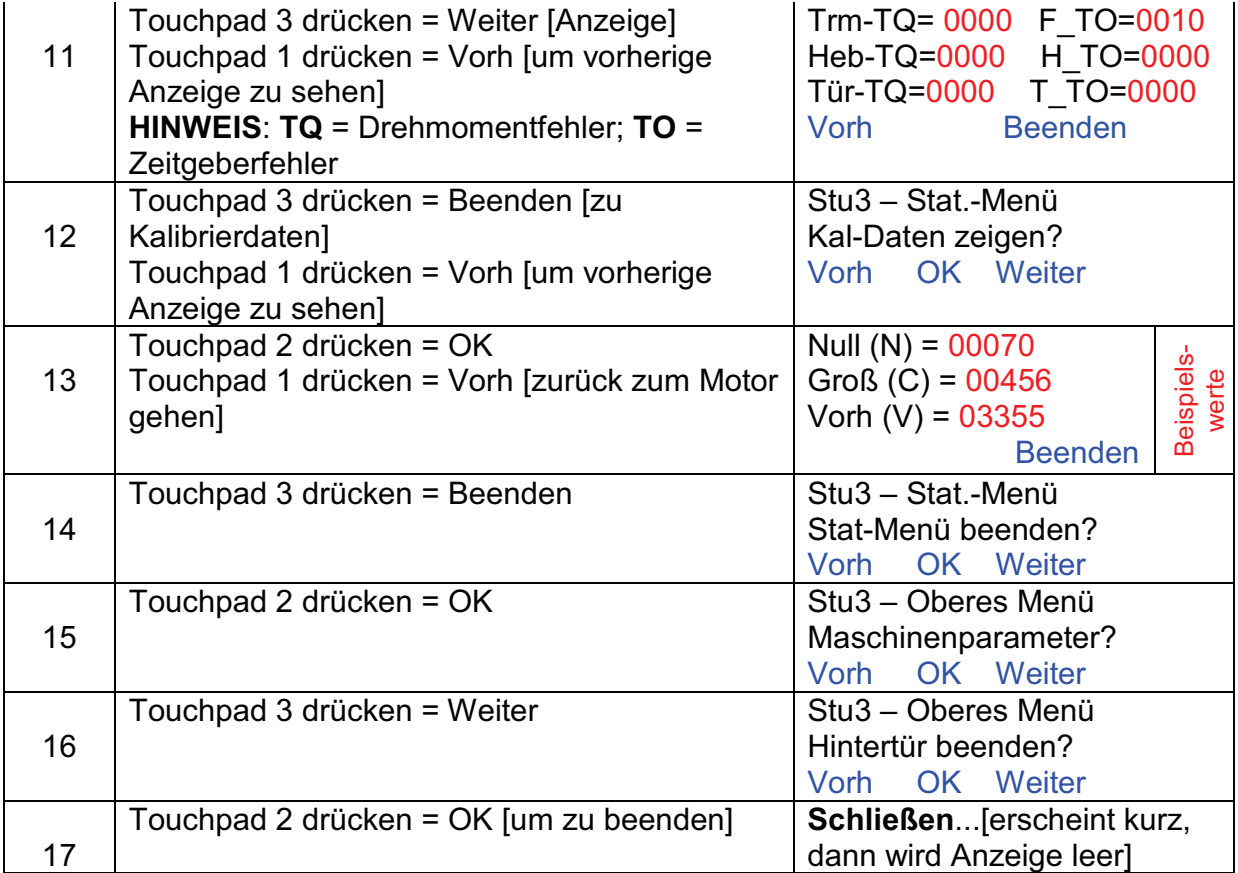

**\*\*\* FÜR JEDE BAHN WIEDERHOLEN \*\*\* FÜR JEDE BAHN WIEDERHOLEN \*\*\***

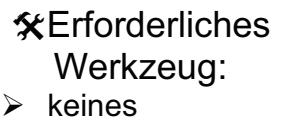

Rev. 1 4/2010

# **D9 Grenzwerte für "Korb vorhanden"-Zeit** and/oder **Motordrehmoment justieren**

**ANMERKUNG:** Diesem Verfahren folgen, um: 1) die "Korb vorhanden"-Zeit/-Empfindlichkeit zu justieren; und/oder 2) die Drehmomentgrenzwerte eines oder aller

der drei Motoren zu justieren.

- 1) Gerät ans Netz angeschlossen lassen.
- 2) Netzstromschalter auf **EIN** schalten.

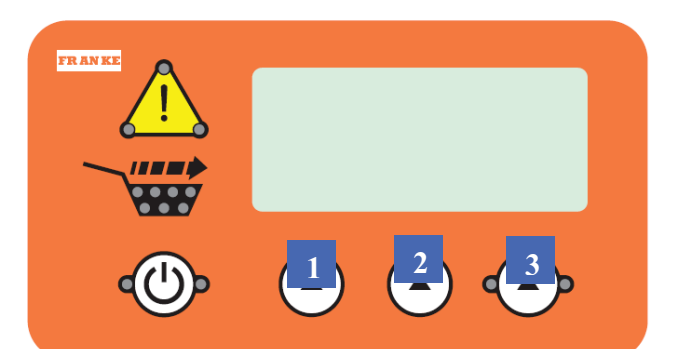

*ANMERKUNG: Alle Programmierungen werden mittels der drei oben gezeigten und 1, 2 und 3 markierten Auswahlschaltflächen vorgenommen.* 

3) Strom an der Bahn muss auf **AUS** geschaltet sein. Die Anzeige ist leer oder zeigt die aktuelle Gefrierfachtemperatur, je nach Bahn.

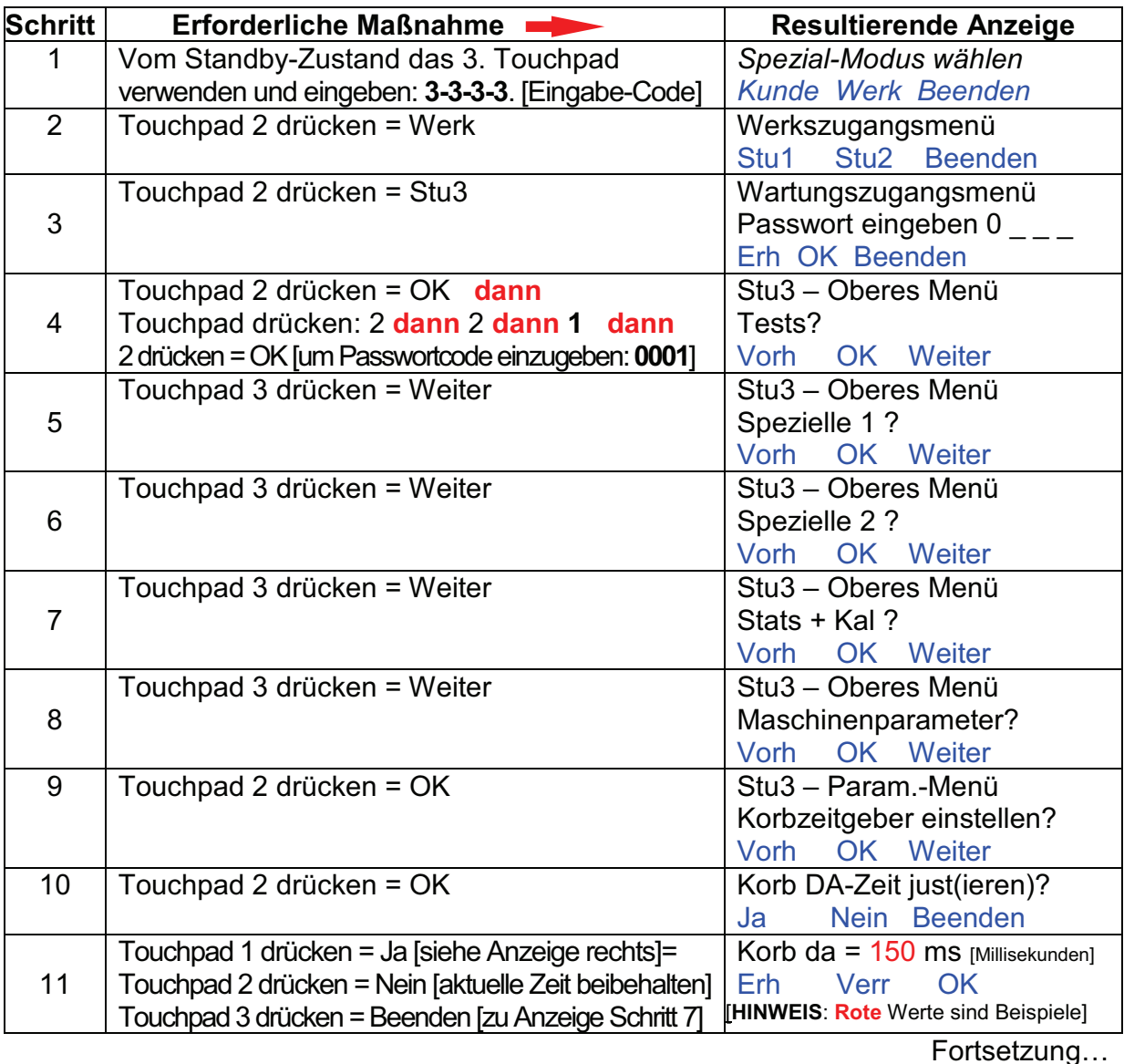

**FRANKE** 

# D9 Grenzwerte für "Korb vorhanden"-Zeit and/oder **Motordrehmoment justieren,** *Fortsetzung*

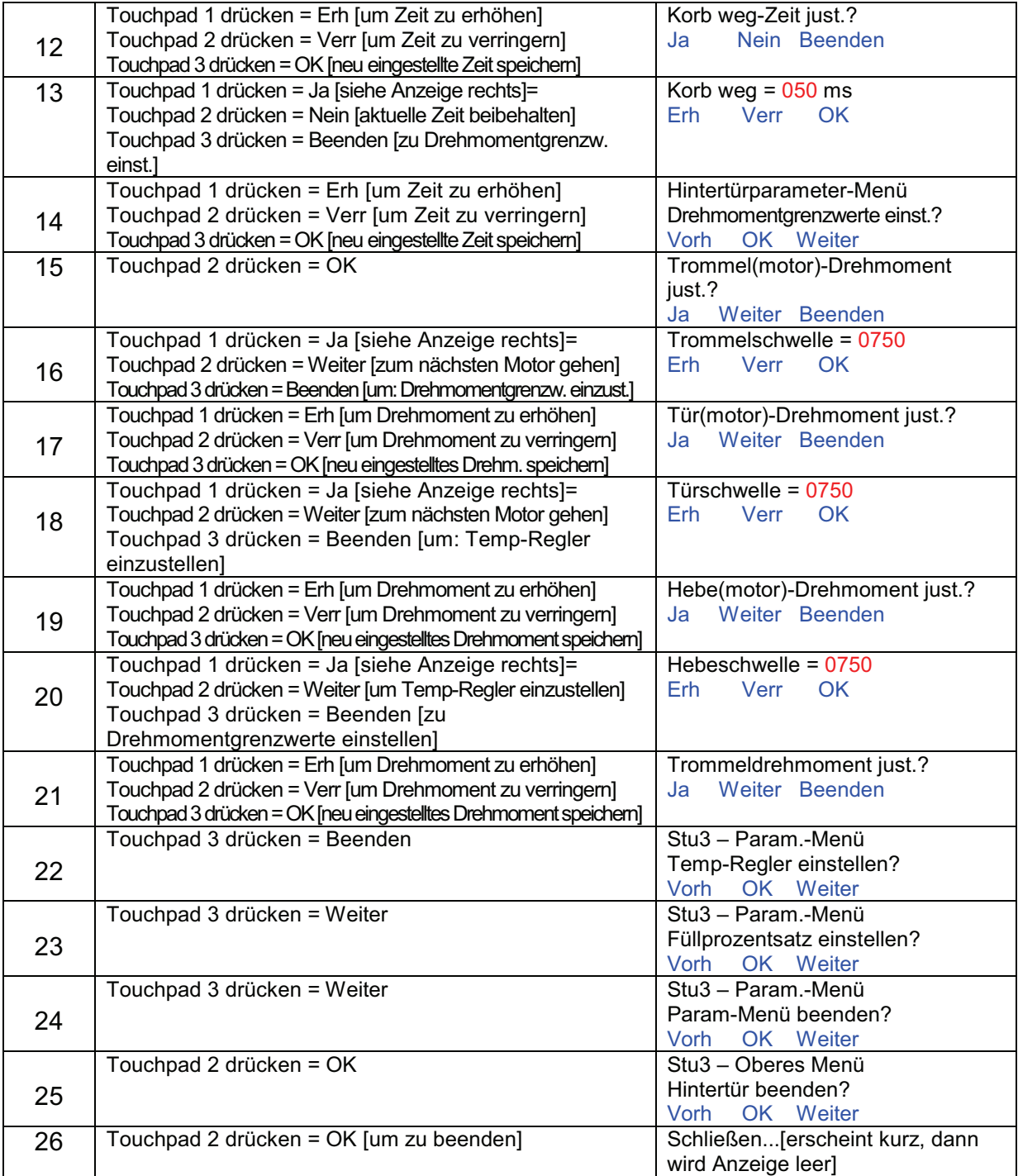

# **\*\*\* FÜR JEDE BAHN WIEDERHOLEN \*\*\* FÜR JEDE BAHN WIEDERHOLEN \*\*\***

Rev. 1 4/2010

 Erforderliches Werkzeug:  $\triangleright$  keines